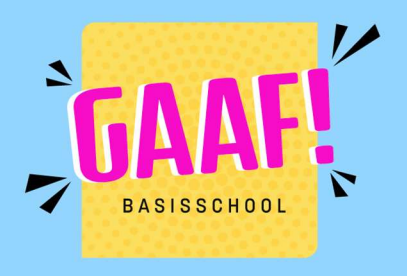

## Smartschool: wachtwoord vergeten?

Het wachtwoord van een bestaand account kan je zelf herstellen. Hiervoor heb je onderstaande gegevens nodig.

- 1. Je gebruikersnaam (meestal de voornaam van het kind . eerste letter van de familienaam, vb  $pi$ .k)
- 2. Je persoonlijk e-mailadres (van de ouder) bij Smartschool

## Zo ga je te werk:

Surf naar bsgaaf.smartschool.be Druk op wachtwoord vergeten?

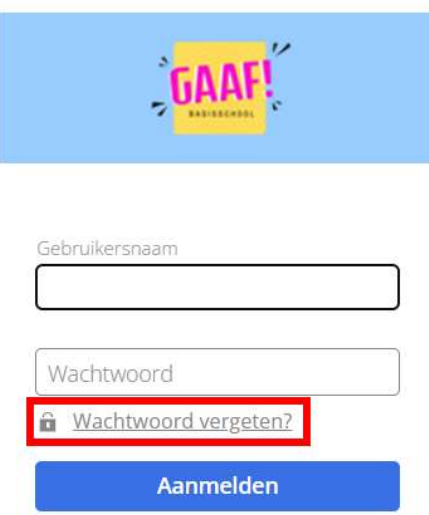

Vul de gebruikernsaam in (van het kind) en je persoonlijk e-mailadres. Druk op wachtwoord aanvragen.

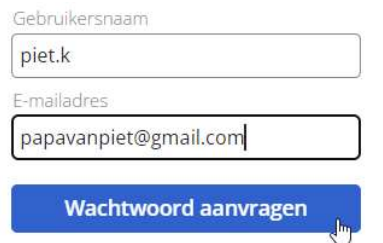

Indien dit e-mailadres gekoppeld is aan het account van je kind krijg je een van Smartschool een e-mail verdere instructies.

Krijg je geen e-mail? Dan is dit adres niet gekoppeld en dien je contact op te nemen met de school voor een reset van het wachtwoord.

Stuur hiervoor een mailtje naar steven.v@bsgaaf.be.

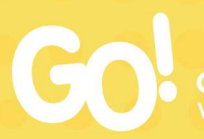